# **Setting Up Your Monitor**

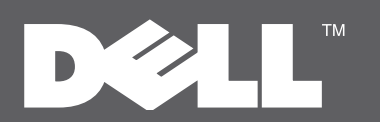

## $\triangle$  CAUTION:

Before setting up your Dell monitor, see the safety instructions that ship with your monitor.

## A ATTENTION: Avant d'installer votre moniteur Dell. lisez les consignes de sécurité

livrées avec votre moniteur.

Antes de configurar el monitor Dell, consulte las instrucciones de seguridad que se facilitan con el monitor

#### **A** PRECAUCIÓN: ATENÇÃO:

Antes de configurar seu monitor Dell. leia as instruções de segurança que acompanham o produto.

## A ACHTUNG:

Bevor Sie Ihren Dell-Monitor aufstellen. lesen Sie die Sicherheitsanweisungen, die mit dem Monitor geliefert werden.

## A ATTENZIONE: Prima di configurare il monitor Dell, vedere le istruzioni di sicurezza fornite con il monitor.

## **A** OSTRZEŻENIE:

Przed skonfigurowaniem monitora Dell zapoznaj się z instrukcjami bezpieczeństwa dostarczonymi wraz z monitorem

## Dell S2009W Flat Panel Monitor

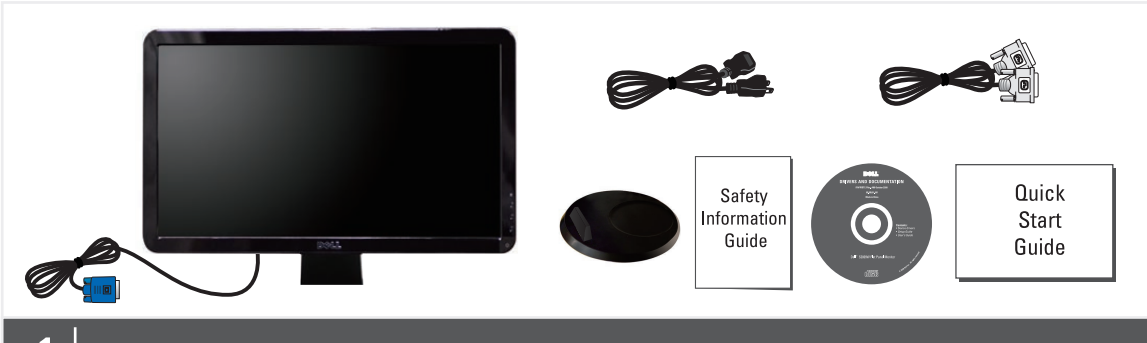

## Verify the contents of the box

Vérifiez le contenu de la boîte Compruebe el contenido de la caja Verifique o conteúdo da caixa Prüfen Sie die Inhalte im Karton Verificare il contenuto della confezione Sprawdź zawartość opakowania

## $\overline{2}$ Remove the cover and place the monitor on it

Retirez le couvercle et placez le moniteur dessus Retire la tapa y coloque el monitor sobre ella Retire a cobertura e cologue o monitor sobre ela Entfernen Sie die Abdeckung und stellen Sie den Monitor darauf Rimuovere il coperchio e posizionarvi sopra il monitor Zdejmij pokrywę i umieść na niej monito

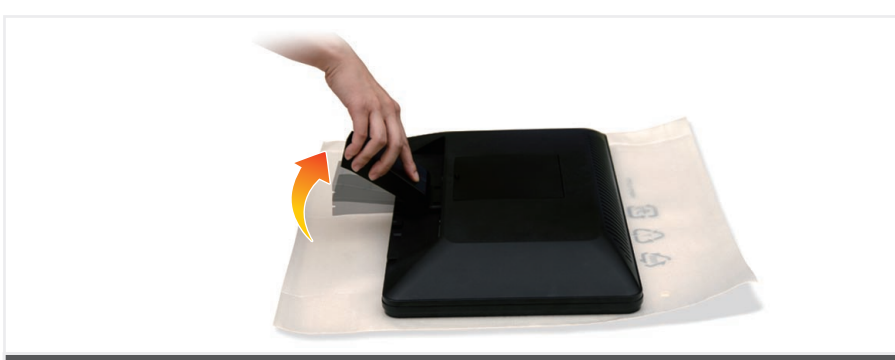

### $3<sup>1</sup>$ Lift the monitor stand

Soulevez le pied du moniteur Levante el soporte del monitor Levante o suporte do monitor Heben Sie den Monitorständer an Sollevare il supporto del monitor Podnieś podstawe monitor

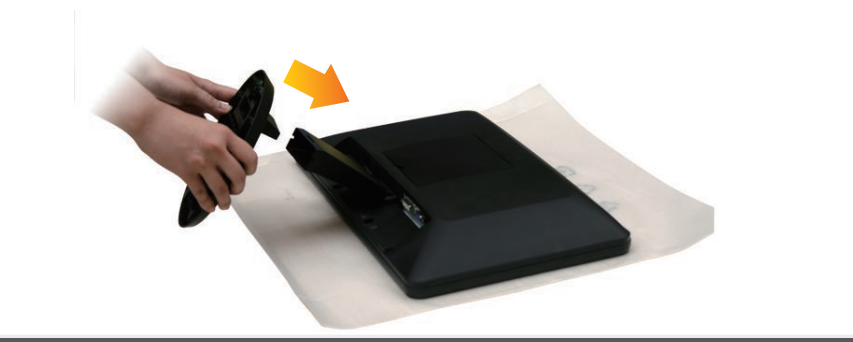

#### Attach the base to the stand 4

Fixez la base au pied Fije la base al soporte Fixe a base no suporte Befestigen Sie den Sockel am Ständer Attaccare la base al supporto Przymocuj podłoże do podstawy

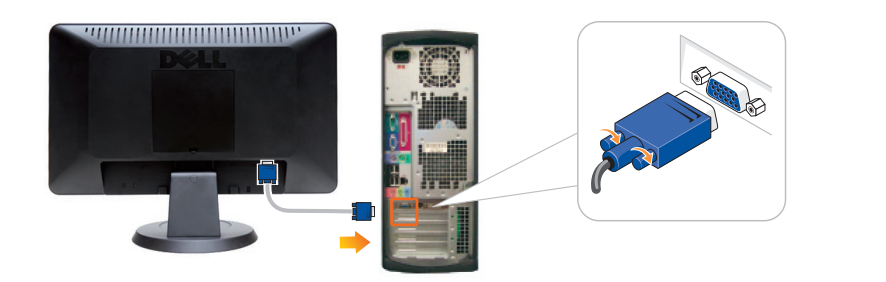

## Connect the monitor using ONLY ONE of the following cables: 5 the Blue VGA cable or the White DVI cable

Connectez le moniteur en utilisant SEULEMENT UN des câbles suivants : le câble VGA bleu ou le câble DVI blanc Conecte el monitor usando SOLAMENTE UNO de los siguientes cables: el cable VGA azul o del cable DVI blanco Conecte o monitor usando APENAS UM dos seguintes cabos: O cabo azul VGA ou o cabo branco DVI Schließen Sie den Monitor NUR mit EINEM der folgenden Kabel an: Blaues VGA-Kabel oder weißes DVI-Kabel Collegare il monitor usando SOLO UNO dei seguenti cavi: cavo VGA blu o cavo DVI bianco Podłacz monitor za pomoca WYŁACZNIE JEDNEGO z poniższych przewodów: niebieskiego przewodu VGA lub białego przewodu D

NOTE: It is recommended that you connect the monitor using the White DVI cable for better performance.

REMARQUE : Il est recommandé de connecter le moniteur à l'aide du câble DVI blanc pour une meilleure performance.

NOTA: Es aconsejable que conecte el monitor con el cable DVI blanco para que el rendimiento sea meior.

OBSERVAÇÃO: Recomendamos a conexão do monitor com o cabo branco DVI para que se tenha melhor desempenho.

HINWEIS: Es wird empfohlen, dass Sie den Monitor mit dem weißen DVI-Kabel anschließen, um eine bessere Leistung zu erzielen.

NOTA: Per migliorare le prestazioni, si consiglia di collegare il monitor tramite il cavo DVI bianco. UWAGA: Zalecamy podłączenie monitora za pomocą białego przewodu DVI. Ta metoda zapewni lepszą jakość obraz

NOTE: See the monitor's User's Guide on the Drivers and Documentation media, for more information.

REMARQUE: Voir le Guide de l'utilisateur du moniteur dans le média Pilotes et Documentation, pour plus d'informations.

NOTA: Consulte la Guía de usuariodel monitor en Controladores y documentación, para más datos,

OBSERVACÃO: Consulte o Guia do Usuáriodo monitor na mídia de *Drivers e Documentação* para obter mais informações.

HINWEIS: Siehe die Bedienungsanleitung des Monitors unter Treiber und Dokumentation, um weitere Informationen zu erhalten.

NOTA: Per maggiori informazioni vedere il Manuale utente del monitor in Driver e Documentazione.

UWAGA: Zapoznaj się z Przewodnikiem użytkownika monitora na nośniku Drivers and Documentation (Sterowniki i dokumentacja), aby uzyskać więcej informacji.

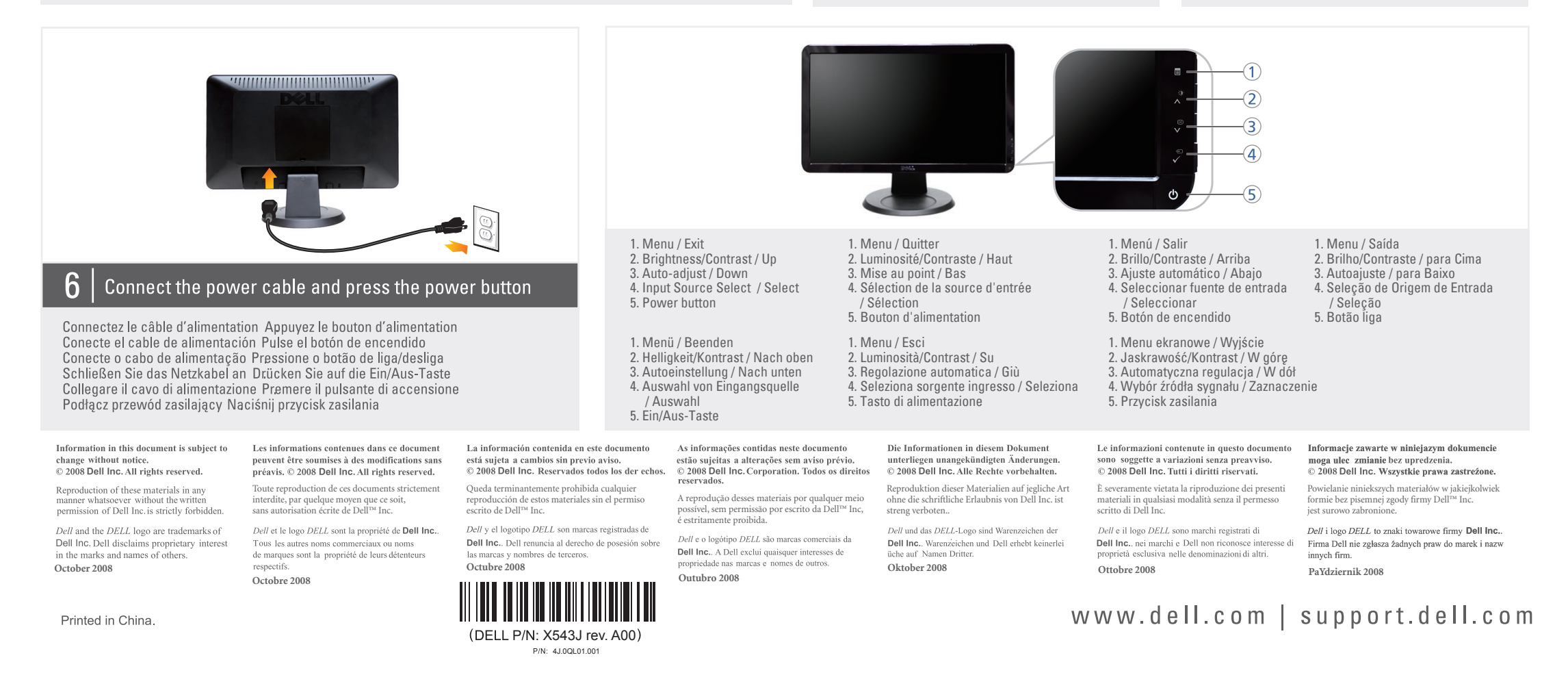